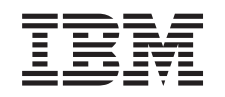

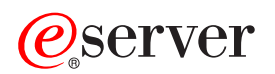

iSeries

**SNTP** 

*Версия 5, выпуск 3*

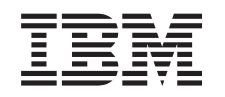

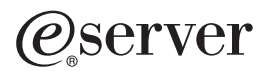

iSeries

**SNTP** 

*Версия 5, выпуск 3*

### **Примечание**

Перед началом работы с этой информацией и с описанным в ней продуктом обязательно ознакомьтесь со сведениями, приведенными в разделе ["Примечания",](#page-16-0) на стр. 11.

### **Четвертое издание (август 2005 г.)**

Это издание относится к версии 5, выпуску 3, модификации 0 IBM Operting System/400 (код продукта 5722-SS1), а также ко всем последующим выпускам и модификациям, если в новых изданиях не будет указано обратное. Данная версия работает не на всех моделях систем с сокращенным набором команд (RISC) и не работает на моделях с полным набором команд (CISC).

**© Copyright International Business Machines Corporation 2000, 2005. Все права защищены.**

# **Содержание**

# **Простой [протокол](#page-6-0) сетевого времени**

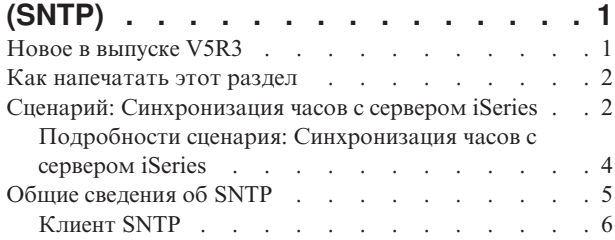

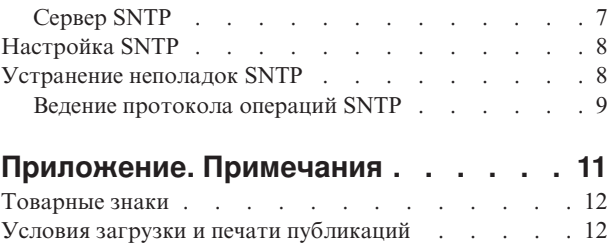

# <span id="page-6-0"></span>**Простой протокол сетевого времени (SNTP)**

 $\gg$  Простой протокол сетевого времени (SNTP) - это приложение управления временем, которое позволяет синхронизировать работу оборудования в сети. Вы можете использовать сервер iSeries<sup>(TM)</sup> как сервер SNTP, как клиент SNTP или как сервер и клиент одновременно. Вы можете указать интервал, на который системное время клиентов может отличаться от времени сервера, и разрешить коррекцию их часов для поддержания синхронности. Эта функция особенно важна в случае применения Службы сетевой идентификации.

Более подробная информация о протоколе SNTP приведена в следующих разделах:

#### **"Новое в выпуске V5R3"**

Из этого раздела вы узнаете о новых функциях, связанных с SNTP.

### **"Как [напечатать](#page-7-0) этот раздел" на стр. 2**

Печать версии этого раздела в формате PDF.

"Сценарий: [Синхронизация](#page-7-0) часов с сервером iSeries" на стр. 2. В этом сценарии описано использование сервера iSeries в качестве клиента и сервера SNTP одновременно.

**"Общие [сведения](#page-10-0) об SNTP" на стр. 5** Общая информация о протоколе SNTP и его реализации в операционной системе  $OS/400^{(R)}$ .

#### **["Настройка](#page-13-0) SNTP" на стр. 8**

Подробная информация о настройке SNTP на сервере iSeries.

### **["Устранение](#page-13-0) неполадок SNTP" на стр. 8**

Обратитесь к этому разделу при возникновении неполадок. В нем перечислены возможные неполадки и описаны действия по их устранению.

Протокол SNTP может использоваться в рамках вашей общей стратегии управления временем. Информация об управлении временем на сервере iSeries приведена в разделе Управление временем.

## **Новое в выпуске V5R3**

В этом разделе описаны изменения и нововведения выпуска V5R3, имеющие отношение к SNTP.

#### **Новый сервер SNTP**

Во всех выпусках, начиная с V5R3, можно использовать сервер iSeries<sup>(TM)</sup> в качестве сервера SNTP. Это позволяет использовать сервер iSeries в качестве источника времени для других клиентов.

#### **Изменение клиента SNTP**

В выпуске V5R3 изменился клиент SNTP. Вместо того, чтобы изменять программное время, как это происходило в предыдущих выпусках, клиент корректирует системное время.

#### **Изменения в информации об SNTP**

В разделе SNTP приведена информация об описанных выше функциях. В нем также содержится обзор "Общие [сведения](#page-10-0) об SNTP" на стр. 5 и "Сценарий: [Синхронизация](#page-7-0) часов с сервером iSeries" на стр. 2 применения SNTP в сети.

#### <span id="page-7-0"></span>**Информация о новых возможностях и изменениях**

Информация о технических изменениях, внесенных в этом выпуске, отмечена следующим образом:

- Начало нового или измененного раздела информации помечается значком  $\gg$ .
- Конец нового или измененного раздела информации помечается значком  $\ll$ .

Дополнительная информация о новых возможностях этого выпуска приведена в документе Информация для пользователей.

## **Как напечатать этот раздел**

Для просмотра или загрузки этого документа в формате PDF выберите ссылку [SNTP](rzakt.pdf) (примерно 170 KB).

Вы также можете просмотреть или загрузить документ Управление временем. Этот документ содержит основные сведения о функциях управления временем и информацию о настройке сервера iSeries<sup>(TM)</sup>.

### **Сохранение файлов PDF**

Для того чтобы сохранить документ PDF для последующего просмотра или печати, выполните следующие действия:

- 1. Щелкните правой кнопкой мыши на файле PDF (на приведенной выше ссылке) в окне браузера.
- 2. Если вы работаете с браузером Internet Explorer, то выберите опцию **Сохранить объект как...** Если вы работаете с браузером Netscape Communicator, то выберите опцию **Сохранить ссылку как...**
- 3. Перейдите в каталог, в котором вы хотите сохранить документ PDF.
- 4. Нажмите кнопку **Сохранить**.

#### **Загрузка Adobe Acrobat Reader**

Для просмотра и печати файлов PDF необходима программа Adobe Acrobat Reader. Загрузить ее можно с

[Web-сайта](http://www.adobe.com/products/acrobat/readstep.html) Adobe (www.adobe.com/products/acrobat/readstep.html)  $\rightarrow$  .

# **Сценарий: Синхронизация часов с сервером iSeries**

### ≫

#### **Ситуация**

Как администратор сети компании, вы должны поддерживать в рабочем состоянии свой сервер iSeries и клиентов сети. Если для ваших транзакций важно наличие точных меток времени, то в сети необходимо поддерживать единое время. В этом разделе описана настройка протокола SNTP на сервере iSeries для синхронизации всех часов в сети.

#### **Цели**

В данном сценарии компания YourCo, Inc. собирается использовать клиент SNTP в операционной системе OS/400<sup>(R)</sup> для получения времени с внешнего сервера NTP. Для поддержания единого времени в сети в качестве сервера SNTP будет применяться сервер iSeries. Помимо настройки клиента и сервера SNTP на сервере iSeries, вам необходимо настроить брандмауэр таким образом, чтобы клиент SNTP мог получать значения времени от внешнего сервера NTP.

Цели этого сценария:

- Синхронизировать сервер iSeries с внешним сервером NTP.
- **2** iSeries: SNTP

<span id="page-8-0"></span>v Настроить сервер iSeries в качестве сервера SNTP для клиентов внутри сети.

### **Подробности**

На следующем рисунке показана схема решения поставленной задачи.

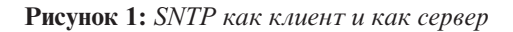

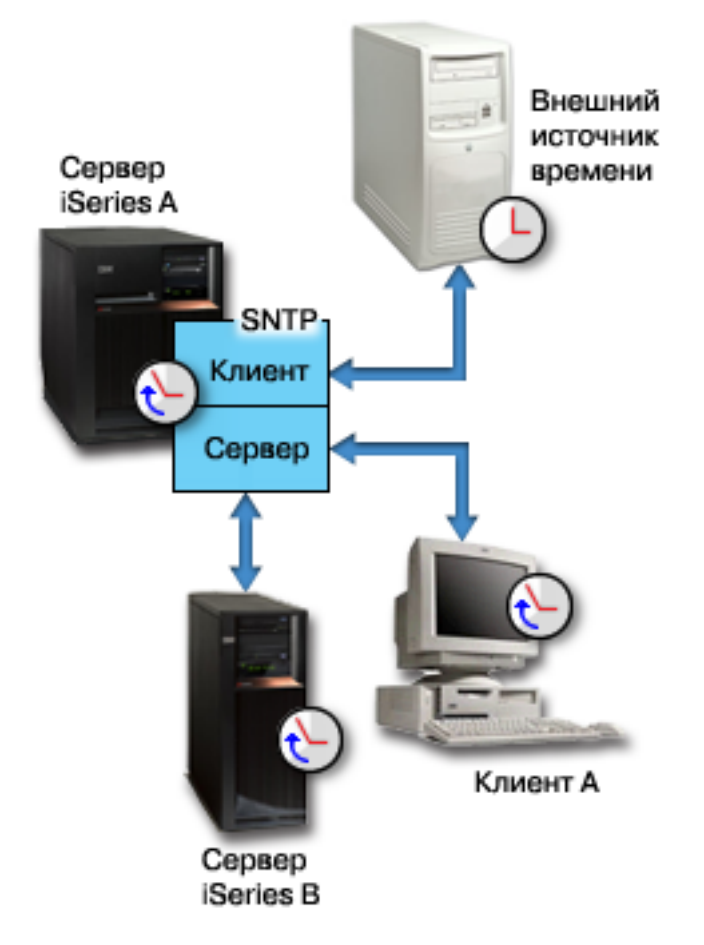

На рисунке 1 сервер iSeries (Сервер A) использует приложение SNTP как клиент и как сервер. Выступая в качестве клиента SNTP, он получает значения времени из внешнего источника. Адрес этого источника указывается при настройке. Приложение SNTP синхронизирует мировое время (UTC) сервера A c временем, полученным от внешнего источника. После этого сервер А, выступая в роли сервера SNTP, рассылает значение времени на связанные с ним системы клиентов SNTP (сервер iSeries B и клиент A).

#### **Предварительные требования**

Этот сценарий предполагает выполнение следующих требований:

- На Сервере A (serverA.yourco.com) установлена операционная система OS/400 V5R3 или более поздней версии.
- v Сервер B (serverB.yourco.com) и клиент A настроены как клиенты SNTP.
- Для сети определена стратегия управления временем.
- Вы уже установили системное значение часового пояса.
- v Вы планируете использовать SNTP в качестве приложения управления временем на сервере iSeries.

#### <span id="page-9-0"></span>**Действия по настройке**

- 1. Настройка сервера iSeries A в качестве клиента и сервера SNTP. (стр. 4)
- 2. Настройка брандмауэра для передачи данных SNTP. (стр. 4)
- 3. Настройка клиентов SNTP на других системах сети (стр. 4)
- 4. Выбор SNTP в качестве приложения управления временем (стр. [5\)](#page-10-0)

# ≪

# **Подробности сценария: Синхронизация часов с сервером iSeries**

**>** Для настройки SNTP в сети YourCo, Inc необходимо выполнить следующие действия. Прежде чем приступить к их выполнению, убедитесь, что выполнены все предварительные требования (стр. [3\)](#page-8-0).

### **1: Настройка сервера iSeries A в качестве клиента и сервера SNTP**

- 1. В Навигаторе разверните ветвь **сервер iSeries** —> **Сеть** —> **Серверы** —> **TCP/IP**.
- 2. Щелкните правой кнопкой на значке **SNTP** и выберите опцию **Свойства**.
- 3. На каждой из перечисленных ниже вкладок выполните указанные действия:
	- a. На вкладке **Общие** выберите запуск **Клиента** и **Сервера** SNTP при запуске TCP/IP.
	- b. На вкладке **Клиент** задайте следующие значения:
		- v Серверы времени: timesrvr1.external.com
		- Интервал опроса: 60 минут
		- Минимальная коррекция: 20 миллисекунд
		- Максимальная коррекция: 20 минут
		- Предельная коррекция: Максимальная коррекция
		- Ведение протокола: Только при коррекции системных часов
	- c. На вкладке **Сервер** выберите следующие опции:
		- v **Ведение протокола операций сервера**: Только если сервер возвращает код ошибки
		- v Если вы хотите, чтобы перед передачей значений времени клиентам сервер iSeries получал время из другого источника, то выберите опцию **Синхронизация сервера перед предоставлением времени другим клиентам**.

#### **Настройка брандмауэра для передачи данных SNTP.**

В этом сценарии на сервере А работает брандмауэр. Вы должны настроить его таким образом, чтобы пропускались пакеты UDP, приходящие на порт 123. Необходимые инструкции приведены в документации по брандмауэру.

#### **Шаг 3:Настройка клиентов SNTP на других системах сети**

Теперь, когда вы запустили сервер SNTP, необходимо настроить остальные системы сети таким образом, чтобы они использовали сервер A в качестве сервера SNTP. Для настройки клиента SNTP на сервере iSeries B выполните следующие действия. Для того, чтобы настроить клиентов на других системах сети, обращайтесь к документации соответствующих систем.

- 1. В Навигаторе разверните ветвь **сервер iSeries** —> **Сеть** —> **Серверы** —> **TCP/IP**.
- 2. Щелкните правой кнопкой на значке **SNTP** и выберите опцию **Свойства**.
- 3. На каждой из перечисленных ниже вкладок выполните указанные действия:
	- a. На вкладке **Общие** выберите запуск **Клиента** SNTP при запуске TCP/IP.
	- b. На вкладке **Клиент** задайте следующие значения:
- <span id="page-10-0"></span>v Серверы времени: serverA.yourco.com
- Интервал опроса: 60 минут
- Минимальная коррекция: 20 миллисекунд
- Максимальная коррекция: 20 минут
- Предельная коррекция: Максимальная коррекция
- Ведение протокола: Только при коррекции системных часов

#### **Шаг 4: Выбор SNTP в качестве приложения управления временем**

После настройки сервера и клиента SNTP проверьте системное значение коррекции времени (QTIMADJ), чтобы убедиться, что SNTP может использоваться в качестве приложения управления временем на вашем сервере. Если в указано другое приложение, то вы должны принять меры по избежанию конфликтов между приложениями при установке значений времени.

Значение системной переменной коррекции времени является просто индикатором. Оно не приводит к запуску выбранных программ, это значение лишь указывает, какое приложение использовать. Это значение устанавливается программой коррекции времени и используется для того, чтобы предотвратить конфликты программ управления временем. Система не проверяет правильность значения этой переменной, т.е. не проверяет используется ли данное приложение для коррекции времени на самом деле. За дополнительной информацией обращайтесь к разделу Управление временем.

Чтобы указания программы управления SNTP в системном значении QTIMADJ выполните следующие действия:

- 1. В Навигаторе выберите **сервер iSeries**, —> **Настройка и обслуживание** —> **Системные значения**.
- 2. В правой панели щелкните правой кнопкой мыши на пункте **Дата и время** и выберите **Свойства**.
- 3. На странице **Системные значения даты и времени** выберите вкладку **Время**.
- 4. Убедитесь, что в поле **Приложение управления временем** задано значение \*NONE или QIBM\_OS400\_SNTP.

**Примечание:** Если задано системное значение \*NONE, то при запуске клиента SNTP автоматически изменит его на QIBM\_OS400\_SNTP. Если в указано другое приложение, то вы должны принять меры по избежанию конфликтов между приложениями при установке значений времени.

- 5. Нажмите **OK** для сохранения изменений.
- 6. Повторите эти действия для сервера B.

## ≪

# **Общие сведения об SNTP**

**SNTP** используется для синхронизации значений времени на различных устройствах. SNTP в  $OS/400^{(R)}$ основан на RFC 2030. SNTP также используется в процессах мониторинга и при организации взаимодействиях между системами с использованием синхронизированных меток времени. Прежде чем приступить к работе с протоколом SNTP, ознакомьтесь со следующими разделами:

## **["Клиент](#page-11-0) SNTP" на стр. 6**

В этом разделе приведена информация о клиенте SNTP в системе OS/400.

### **["Сервер](#page-12-0) SNTP" на стр. 7**

Во всех версиях, начиная с V5R3, сервер iSeries(TM) можно использовать в качестве сервера SNTP. В этом разделе описано, как использовать эту функцию для синхронизации значений времени в сети.

### **Время**

Раздел посвящен основным понятиям, связанным со временем на сервере iSeries. В нем вы сможете

<span id="page-11-0"></span>познакомиться с различными аспектами работы системы iSeries, связанными с отсчетом времени. Обсуждаются следующие понятия: системное время, время задачи, единое мировое время (UTC), разность между текущим временем и UTC, часовой пояс.

### **Летнее/зимнее время**

В этом разделе приведена информация о летнем и зимнем времени (DST). Прочитав его, вы узнаете, что такое летнее и зимнее время, а также в каких часовых поясах они используются.

### **Системное значение даты и времени: Часовой пояс**

Системное значение Часовой пояс (QTIMZON) позволяет задать часовой пояс, в котором установлена система. Это значение используется для определения разности между текущим значением времени и UTC.

#### **Коррекция часов**

В этом разделе приведена информация о коррекции хода часов. Прочитав его, вы узнаете о том, как приложение управления временем осуществляет коррекцию хода системных часов и как это можно сделать вручную. В этом разделе вы также найдете сведения о том, чем процедура коррекции отличается от простого изменения показания часов и почему она является более предпочтительной.

#### **Системные значения даты и времени: Коррекция часов**

Системное значение коррекции часов (QTIMADJ) позволяет указать программу (например SNTP), которая будет осуществлять коррекцию хода системных часов для синхронизации с внешним источником.

### **RFC для SNTP**

Requests for Comments (RFC) - это описания существующих и находящихся в разработке стандартов протоколов, используемых в Internet. Для понимания работы SNTP и связанных с ним функций могут оказаться полезными следующие документы:

### **RFC 2030**

В этом документе RFC описан Простой протокол сетевого времени (SNTP).

Для доступа к вышеперечисленным RFC можно воспользоваться поисковой системой RFC index [search](http://www.rfc-editor.org/rfcsearch.html)

[engine](http://www.rfc-editor.org/rfcsearch.html) **Products** расположенной на сайте RFC [editor](http://www.rfc-editor.org/) **Products**. Необходимые документы RFC можно искать по их номерам. В поле результатов поиска вы увидите название, автора, дату и состояние запрашиваемого документа.

# **Клиент SNTP**

 $\sum$  Если настроен клиент SNTP, то сервер iSeries<sup>(TM)</sup> получает значение времени из внешнего источника. Вы можете выбрать до трех источников времени для вашего сервера. Это внешнее время сравнивается с системным временем сервера iSeries. Если системное значение не совпадает с внешним, начинается процедура коррекции хода системных часов. Она продолжается до тех пор, пока не будет достигнуто необходимое значение.

С помощью SNTP вы можете настроить операционную систему  $OS/400^{(R)}$  таким образом, чтобы она запрашивала время у сервера NTP или SNTP. Клиент SNTP обновляет показания системных часов. Системные часы используются в качестве источника значений времени множеством приложений. В связи с этим при обновлении системного времени все приложения будут работать с синхронизированным временем, полученном с сервера.

Для получения значения времени из списка всегда выбирается первый сервер. Если на нем происходит сбой, то выбирается новый сервер времени. Сервер времени следует выбирать исходя из критерия минимального времени задержки ответа. Список общедоступных серверов времени опубликован в Internet. Для поиска сервера времени в Internet используйте любую поисковую систему, введя в качестве запроса ″серверы NTP″, или обратитесь на следующие Web-сайты за дополнительной информацией:

<span id="page-12-0"></span>• NTP: The Network Time Protocol [\(http://www.ntp.org/\)](http://www.ntp.org/)

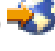

• Public NTP Time Servers [\(http://www.eecis.udel.edu/~mills/ntp/servers.html\)](http://www.eecis.udel.edu/~mills/ntp/servers.html)

Вы можете использовать сервер одновременно как клиент и сервер SNTP. Это позволяет получать время из внешнего источника и передавать его клиентам в сети. Пример такого использования приведен в разделе "Сценарий: [Синхронизация](#page-7-0) часов с сервером iSeries" на стр. 2.

Информация о настройке клиента SNTP приведена в разделе ["Настройка](#page-13-0) SNTP" на стр. 8.

# **Сервер SNTP**

**В**ы можете настроить ваш сервер iSeries<sup>(TM)</sup> в качестве сервера SNTP. Это позволит использовать систему iSeries в качестве сервера времени для других устройств. Другие клиенты проверяют время, запрашивая его у сервера SNTP (сервера iSeries). Если время клиента отличается от времени сервера, начинается процедура коррекции. Она продолжается до тех пор, пока не будет достигнуто необходимое значение. Такую процедуру можно использовать для поддержания единого времени в сети.

**Рисунок 1:** *SNTP как сервер*

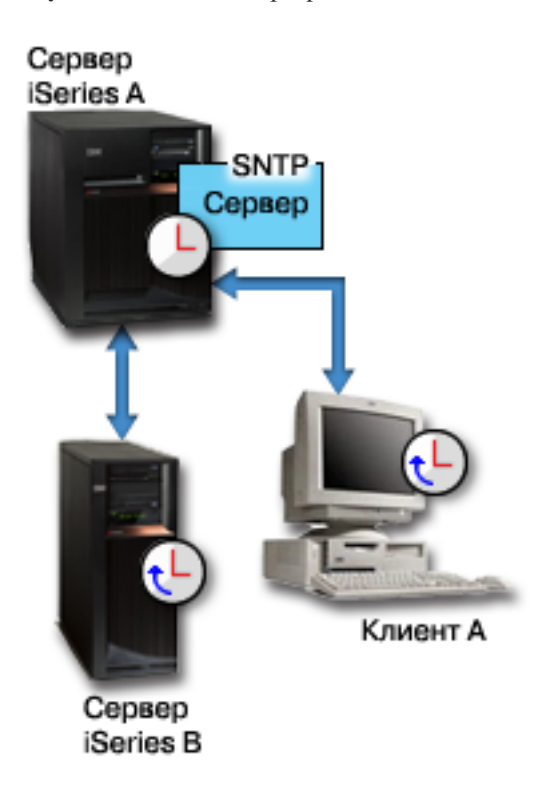

На рисунке 1 сервер iSeries (Сервер A) использует приложение SNTP как сервер. В этой ситуации клиенты получают значения мирового времени (UTC) с сервера iSeries, а не из внешнего источника. Внутреннее значение времени сервера А передается подключенным к нему системам клиентов SNTP (Сервер iSeries B и Клиент A).

Одновременно с использованием сервера SNTP для синхронизации часов внутри сети вы можете сделать его клиентом SNTP и получать время из внешнего источника. Пример такого использования приведен в разделе "Сценарий: [Синхронизация](#page-7-0) часов с сервером iSeries" на стр. 2.

Информация о настройке сервера SNTP приведена в разделе ["Настройка](#page-13-0) SNTP" на стр. 8.

# <span id="page-13-0"></span>Настройка SNTP

> SNTP можно использовать для коррекции системных часов. Так как большинство приложений используют системное время, то после его коррекции все они будут использовать точное время.

Опции, доступные в Навигаторе iSeries<sup>(TM)</sup>, зависят от версий OS/400<sup>(R)</sup> и iSeries Access для Windows<sup>(R)</sup>, используемых в вашей системе. Для просмотра инструкций по выполнению этой процедуры для вашей версии выберите в Навигаторе опцию Справка или нажмите клавишу F1.

Для настройки SNTP выполните следующие действия:

- 1. В Навигаторе разверните ветвь сервер iSeries -> Сеть -> Серверы -> ТСР/IР.
- 2. Щелкните правой кнопкой на значке SNTP и выберите опцию Свойства. На каждой из перечисленных ниже вкладок выполните указанные действия:

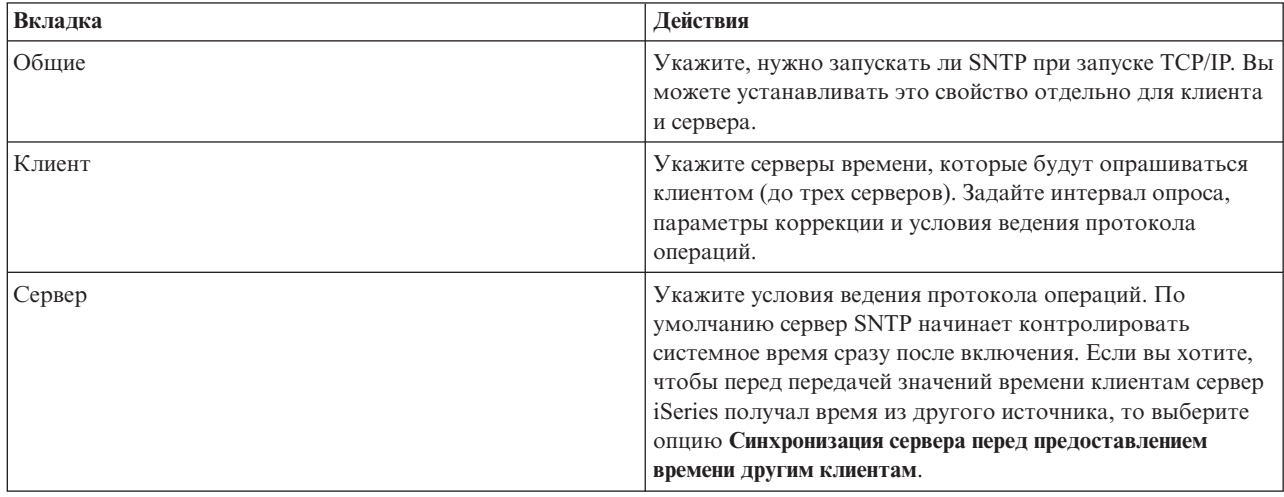

Вы можете также изменить свойства SNTP из командной строки с помощью команды CHGNTPA (Изменить атрибуты SNTP).

Примечание: Если клиент SNTP использует брандмауэр, то следует обновить конфигурацию брандмауэра, разрешив передачу пакетов UDP на порт 123.

# ≪

# Устранение неполадок SNTP

 $\gg$  Этот раздел поможет вам выявить причины возникновения неполадок SNTP. В нем описаны неполадки, с которыми вы можете столкнуться при коррекции времени с помощью SNTP.

Для диагностики неполадок сервера и клиентов можно применять "Ведение протокола операций SNTP" на стр. 9.

Далее описаны возможные неполадки и указаны способы их решения:

- Необходимо подключиться к серверу SNTP через брандмауэр Если клиент SNTP использует брандмауэр, то следует обновить конфигурацию брандмауэра, разрешив передачу пакетов UDP на порт 123.
- Сервер не передает значения времени клиентам Если вы выбрали опцию Синхронизация сервера перед предоставлением времени другим клиентам на странице Сервер свойств SNTP, то необходимо настроить связь сервера iServer (как клиента SNTP) с активным сервером времени.

### <span id="page-14-0"></span>• Необходимо отключить SNTP

Если SNTP не выполняет правильную коррекцию времени, или вы хотите начать новую процедуру коррекции времени, то необходимо остановить SNTP.

Дополнительная информация по устранению неполадок, связанных с управлением временем, приведена в разделе Устранение неполадок, связанных с управлением временем.

Если неполадка не связана с SNTP, то обратитесь к разделу Устранение неполадок, содержащем список причины, которые могли привести к возникновению неполадок на сервере iSeries. Рекомендуется также просмотреть раздел Обслуживание и поддержка.

# Ведение протокола операций SNTP

 $\gg$  В этом разделе описано использование функции ведения протоколов для регистрации событий и обнаружения неполадок, возникающих на сервере или клиенте. Эта функция используется для создания записей об операциях сервера или клиента SNTP. Ведение протокола используют в качестве вспомогательного средства при анализе неполадок.

Ежедневно будет создаваться один файл протокола с именем в формате QTOTTTTTMMJJ, где ГГГГ означает год, ММ - месяц, а ДД - число месяца.

В этом файле будет применяться системный набор символов (CCSID). Если стандартный идентификатор набора символов (CCSID) системы изменится в течение одного дня работы функции ведения протокола, то файл будет сохранен с изначальным CCSID. Поскольку файл в результате может стать нечитаемым, рекомендуется отключить клиент SNTP, переименовать файл протокола операций, и перезапустить клиент SNTP, чтобы был создан новый протокол с новым CCSID.

#### Ведение протокола операций клиента

Для настройки ведения протокола операций клиента выполните следующие действия:

- 1. В Навигаторе разверните вервь сервера iSeries  $\rightarrow$  Сеть  $\rightarrow$  Серверы  $\rightarrow$  ТСР/IР.
- 2. Щелкните правой кнопкой мыши на сервере SNTP и выберите в меню пункт Свойства для настройки параметров SNTP.
- 3. Перейдите на страницу Клиент. Укажите, в каких случаях вы хотите вести протокол операций для клиента SNTP.
- 4. Нажмите ОК для сохранения выбора.

Протоколы операций клиента создаются в каталоге /OIBM/UserData/OS400/TCPIP/NTP интегрированной файловой системы. Ниже приведен пример такого протокола:

```
SNTP Client Activity Log QTOTNTP/QNTP/097229 08/21/03 12:00:48.502 AM
ТСР9136 Запущен клиент SNTP.
ТСР9146 Применяется сервер времени ТІМЕ.
ТСР9162 08/21/03 12:00:48.548 АМ Оставшееся время для коррекции 0.000 секунд.
ТСР9116 08/21/03 12:00:48.548 АМ Мировое время сервера NTP 08/21/03 5:00:48.196.
ТСР9117 08/21/03 12:00:48.548 АМ Мировое время клиента 08/21/03 5:00:48.197.
TCP9120 08/21/03 12:00:48.548 АМ Коррекция часов клиента = 1 (0 = не скорр., 1 = скорр.)
ТСР9146 Применяется сервер времени ТІМЕ.
ТСР9162 08/21/03 12:01:48.590 АМ Оставшееся время для настройки 0.000 секунд.
TCP9116 08/21/03 12:01:48.590 AM Время UTC сервера NTP 08/21/03 5:01:48.589.
ТСР9117 08/21/03 12:01:48.590 АМ Время UTC клиента 08/21/03 5:01:48.589.
TCP9120 08/21/03 12:01:48.590 АМ Коррекция часов клиента = 1 (0 = не скорр., 1 = скорр.)
```
#### Ведение протокола операций сервера

Для настройки ведения протокола операций сервера выполните следующие действия:

```
1. В Навигаторе разверните ветвь сервер iSeries -> Сеть -> Серверы -> ТСР/IР.
```
- 2. Щелкните правой кнопкой мыши на сервере **SNTP** и выберите в меню пункт **Свойства** для настройки параметров SNTP.
- 3. Перейдите на страницу **Сервер**. Укажите, в каких случаях вы хотите вести протокол операций для сервера SNTP.
- 4. Нажмите **OK** для сохранения выбора.

Протоколы операций сервера создаются в каталоге /QIBM/UserData/OS400/TCPIP/NTP/SERVER интегрированной файловой системы. Ниже приведен пример такого протокола: SNTP Server Activity Log QTOTNTP/QNTP/097326 08/21/03 2:46:04.329 PM TCP9159 Запущен сервер SNTP. TCP9161 08/21/03 2:46:20.828 PM Клиент 9.5.150.56 не синхронизирован. TCP9163 08/21/03 2:46:20.854 PM Клиент SNTP не может связаться с сервером. TCP9161 08/21/03 2:47:21.181 PM Клиент 9.5.150.57 не синхронизирован. TCP9162 08/21/03 2:47:21.195 PM Оставшееся время для коррекции .534 секунд. TCP9160 08/21/03 2:48:21.242 PM Клиент 9.5.56.158, время UTC 08/21/03 19:48:21.241. TCP9160 08/21/03 2:48:21.532 PM Клиент 9.130.69.21.159, время UTC 08/21/03 19:48:21.531.

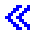

# <span id="page-16-0"></span>Приложение. Примечания

Настоящая документация была разработана для продуктов и услуг, предлагаемых на территории США.

ІВМ может не предлагать продукты и услуги, упомянутые в этом документе, в других странах. Информацию о продуктах и услугах, предлагаемых в вашей стране, вы можете получить в местном представительстве IBM. Ссылка на продукт, программу или услугу IBM не означает, что может применяться только этот продукт, программа или услуга IBM. Вместо них можно использовать любые другие функционально эквивалентные продукты, программы или услуги, не нарушающие прав IBM на интеллектуальную собственность. Однако в этом случае ответственность за проверку работы этих продуктов, программ и услуг возлагается на пользователя.

IBM могут принадлежать патенты или заявки на патенты, относящиеся к материалам этого документа. Предоставление вам настоящего документа не означает предоставления каких-либо лицензий на эти патенты. Запросы на приобретение лицензий можно отправлять по следующему адресу:

IBM Director of Licensing IBM Corporation 500 Columbus Avenue Thornwood, NY 10594-1785  $U.S.A.$ 

Запросы на лицензии, связанные с информацией DBCS, следует направлять в отдел интеллектуальной собственности в местном представительстве IBM или в письменном виде по следующему адресу:

IBM World Trade Asia Corporation licensing 2-31 Roppongi 3-chome, Minato-ku Tokyo 106, Japan

Следующий абзац не относится к Великобритании, а также к другим странам, в которых это заявление противоречит местному законодательству: INTERNATIONAL BUSINESS MACHINES CORPORATION ПРЕДОСТАВЛЯЕТ НАСТОЯЩУЮ ПУБЛИКАЦИЮ НА УСЛОВИЯХ "КАК ЕСТЬ", БЕЗ КАКИХ-ЛИБО ЯВНЫХ ИЛИ ПОДРАЗУМЕВАЕМЫХ ГАРАНТИЙ, ВКЛЮЧАЯ, НО НЕ ОГРАНИЧИВАЯСЬ ЭТИМ. НЕЯВНЫЕ ГАРАНТИИ СОБЛЮЛЕНИЯ ПРАВ. КОММЕРЧЕСКОЙ ЦЕННОСТИ И ПРИГОДНОСТИ ДЛЯ КАКОЙ-ЛИБО ЦЕЛИ. В некоторых странах запрещается отказ от каких-либо явных и подразумеваемых гарантий при заключении определенных договоров, поэтому данное заявление может не действовать в вашем случае.

В данной публикации могут встретиться технические неточности и типографские опечатки. В информацию периодически вносятся изменения, которые будут учтены во всех последующих изданиях настоящей публикации. IBM оставляет за собой право в любое время и без дополнительного уведомления исправлять и обновлять продукты и программы, упоминаемые в настоящей публикации.

Все встречающиеся в данной документации ссылки на Web-сайты других компаний предоставлены исключительно для удобства пользователей и не являются рекламой этих Web-сайтов. Материалы, размещенные на этих Web-сайтах, не являются частью информации по данному продукту IBM и ответственность за применение этих материалов лежит на пользователе.

IBM может использовать и распространять любую предоставленную вами информацию на свое усмотрение без каких-либо обязательств перед вами.

Для получения информации об этой программе для обеспечения: (і) обмена информацией между независимо созданными программами и другими программами (включая данную) и (ii) взаимного использования информации, полученной в ходе обмена, пользователи данной программы могут обращаться по адресу:

<span id="page-17-0"></span>IBM Corporation Software Interoperability Coordinator, Department 49XA 3605 Highway 52 N Rochester, MN 55901  $U.S.A.$ 

Такая информация может предоставляться на определенных условиях, включая, в некоторых случаях, уплату вознаграждения.

Описанная в этой информации лицензионная программа и все связанные с ней лицензионные материалы предоставляются IBM в соответствии с условиями Соглашения с заказчиком IBM, Международного соглашения о лицензии на программу IBM или любого другого эквивалентного соглашения.

Информация о продуктах других изготовителей получена от поставщиков этих продуктов, из их официальных сообщений и других общедоступных источников. IBM не выполняла тестирование этих продуктов других фирм и не может подтвердить точность заявленной информации об их производительности, совместимости и других свойствах. Запросы на получение дополнительной информации об этих продуктах должны направляться их поставщикам.

В этой публикации приведены примеры использования данных и отчетов в повседневных деловых операциях. Для максимальной наглядности в них встречаются имена людей, названия компаний, товарных знаков и продуктов. Все эти имена вымышлены, любое возможное сходство с реальными названиями и адресами является случайным.

# Товарные знаки

Ниже перечислены товарные знаки International Business Machines Corporation в США и/или других странах: **IBM** iSeries Operating System/400  $OS/400$ 

Lotus, Freelance, и WordPro являются товарными знаками International Business Machines и Lotus Development Corporation в США и/или других странах.

Microsoft, Windows, Windows NT и логотип Windows являются товарными знаками корпорации Microsoft в США и/или других странах.

Названия других компаний продуктов и услуг могут быть товарными или служебными знаками других компаний.

# Условия загрузки и печати публикаций

Разрешение на использование выбранных для загрузки публикаций предоставляется в соответствии с следующими условиями и при подтверждении вашего с ними согласия.

Личное использование: Вы можете воспроизводить эти публикации для личного, некоммерческого использования при условии сохранения информации об авторских правах. Данные публикации, а также любую их часть запрещается распространять, демонстрировать или использовать для создания других продуктов без явного согласия IBM.

Коммерческое использование: Вы можете воспроизводить, распространять и демонстрировать данные публикации в рамках своей организации при условии сохранения информации об авторских правах. Данные публикации, а также любую их часть запрещается воспроизводить, распространять, использовать для создания других продуктов и демонстрировать вне вашей организации, без явного согласия IBM.

На данные публикации, а также на содержащиеся в них сведения, данные, программное обеспечение и другую интеллектуальную собственность, не распространяются никакие другие разрешения, лицензии и права, как явные, так и подразумеваемые, кроме оговоренных в настоящем документе.

IBM сохраняет за собой право аннулировать предоставленные настоящим документом разрешения в том случае, если по мнению IBM использование этих публикаций может принести ущерб интересам IBM или если ІВМ будет установлено, что приведенные выше инструкции не соблюдаются.

Вы можете загружать, экспортировать и реэкспортировать эту информацию только в полном соответствии со всеми применимыми законами и правилами, включая все законы США в отношении экспорта. IBM не несет ответственности за содержание этих публикаций. Публикации предоставляются на условиях "как есть", без предоставления каких-либо явных или подразумеваемых гарантий, включая, но не ограничиваясь этим, подразумеваемые гарантии коммерческой ценности или применения для каких-либо конкретных целей.

Авторские права на все материалы принадлежат IBM Corporation.

Загружая или печатая публикации с этого сайта, вы тем самым подтверждаете свое согласие с приведенными условиями.

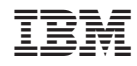

Напечатано в Дании